### Hospice Notice of Election • TOB 8XA

The Notice of Election (NOE), Type of Bill (TOB) 8XA, is submitted when the hospice receives a signed election statement from the beneficiary acknowledging that he/she wishes to enroll in the Medicare Hospice Benefit. The NOE must be submitted to Medicare within five days of the date of election in order to be timely. Hospices can submit the NOE via the Direct Data Entry (DDE) system, Electronic Data Interchange (EDI) or hard copy (if applicable).

For EDI submissions, Medicare encourages hospices to submit batch transmissions with groups of NOEs separate from batch transmissions with groups of claims. This practice may reduce the risk that translator-level rejections

related to NOEs, if they occur, that could impact payments to the hospice.<br>
Hospices should note that NOEs submitted via EDI are subject to all<br>
front-end edits and may be rejected if all required data elements are<br>
not su Hospices should note that NOEs submitted via EDI are subject to all front-end edits and may be rejected if all required data elements are not submitted or do not meet the required elements as outlined in the companion guide provided with Change Request (CR) 10064. Electronically filed NOEs will receive a 999 acknowledgment within minutes of submission if accepted. Thus, hospices should also ensure that they monitor their acceptance reports (277CA and 999) at regular intervals. In addition, hospices should be aware that the NOE is subject to the batching process, which means it may be one to two days before the hospice will see the NOE in DDE if it was accepted. Once the NOE is accepted into FISS, processing time may vary as it is subject to all FISS and CWF edits. Therefore, providers are encouraged to also monitor the status of the NOE in DDE to ensure they make any corrections that may be necessary should the NOE be Returned to the Provider (RTP) for correction.

To complete the 8XA in DDE, select menu option "49" from the claims entry menu. For submission of the NOE via EDI, follow your software instructions. The table beginning on page two provides the fields that must be completed when submitting the NOE via DDE, EDI, or hard copy (if applicable).

Note: There are additional fields that will be required when submitting the NOE via EDI.

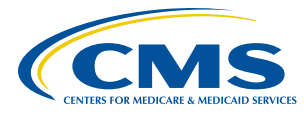

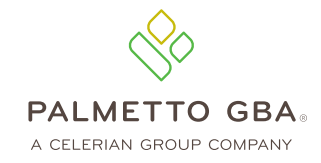

**ANTIFACTUAL MANUFACTURE** 

# HOSPICE NOTICE OF ELECTION . TOB 8XA

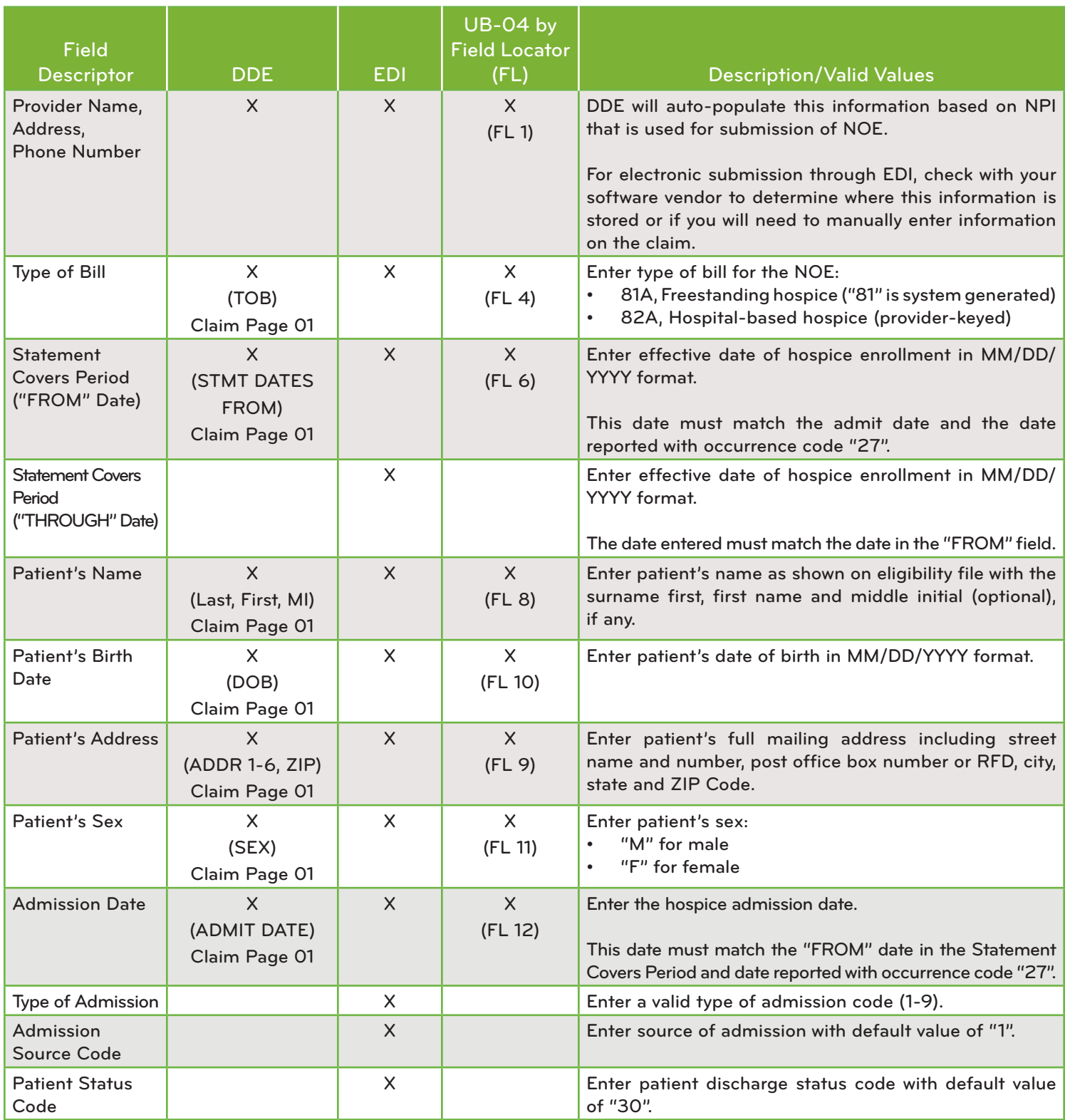

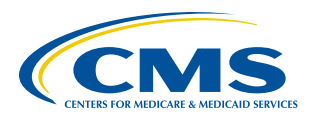

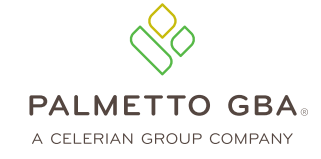

# HOSPICE NOTICE OF ELECTION . TOB 8XA

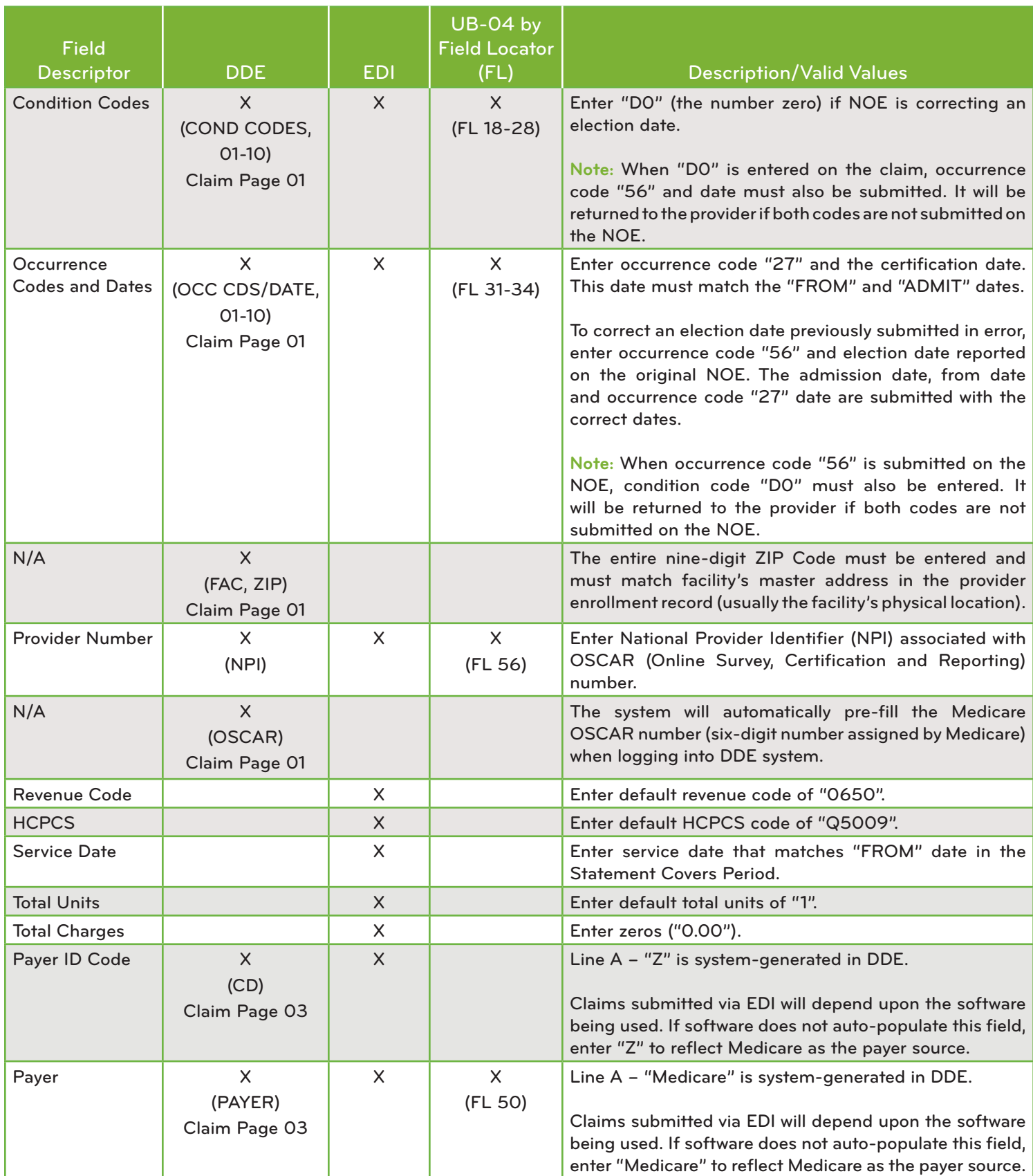

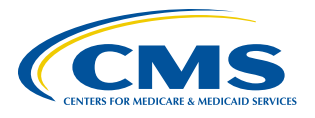

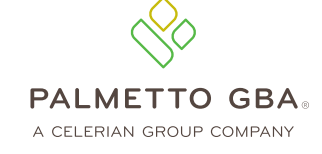

# HOSPICE NOTICE OF ELECTION . TOB 8XA

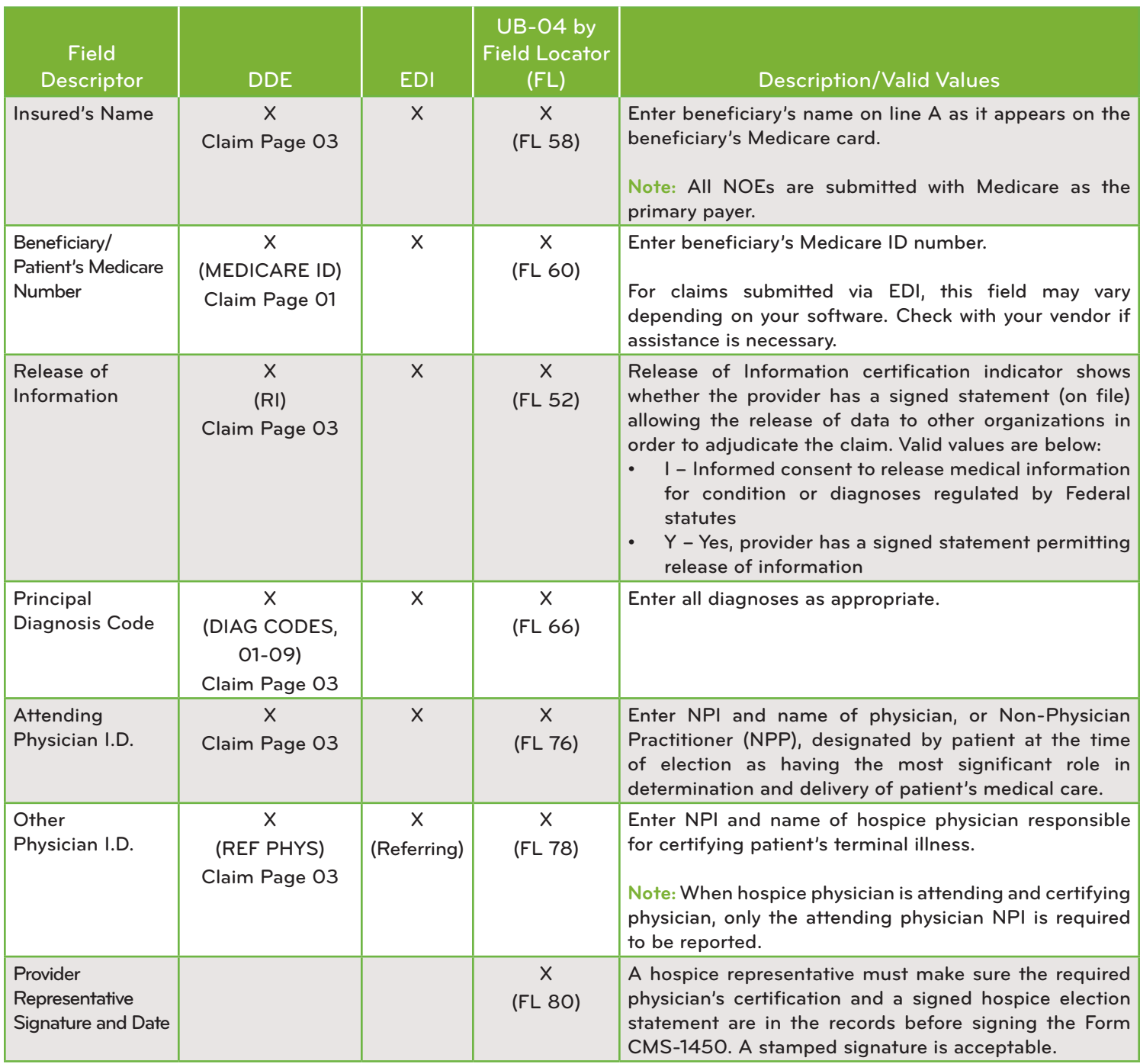

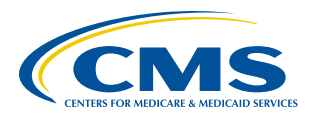

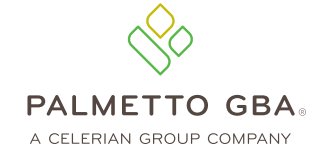

An erroneous admission date on the NOE can only be corrected for an admission that occurred on or after January 1, 2018. The figure below shows an example of submitting a corrected NOE. This example is for demonstration purposes only.

For our example, initial NOE was submitted with an admit date of 01/08/XX. The actual admit date is 01/07/XX. The hospice reports the following:

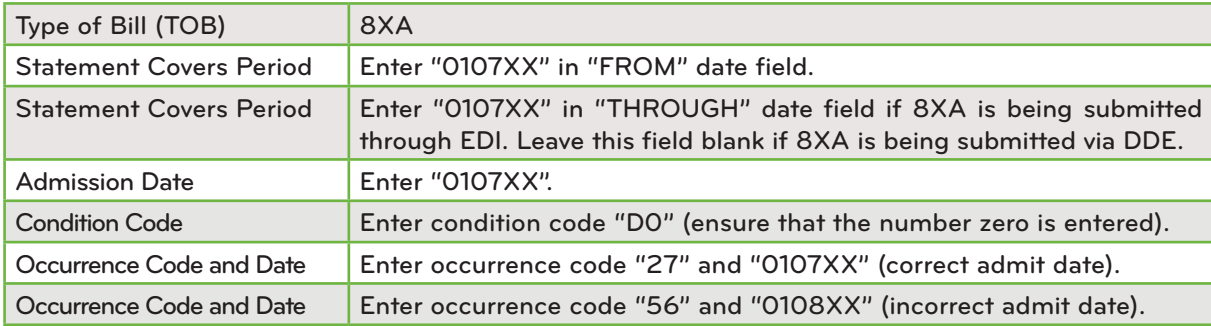

Remember, hard copy UB-04 claims may only be submitted by providers that are authorized to do so.

#### **References**

- [Change Request 10064](https://www.cms.gov/Regulations-and-Guidance/Guidance/Transmittals/2017Downloads/R3866CP.pdf)
- [Medicare Claims Processing Manual, Chapter 11, Section 20.1.1](https://www.cms.gov/regulations-and-guidance/guidance/manuals/internet-only-manuals-ioms-items/cms018912.html)

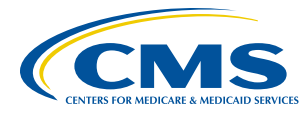

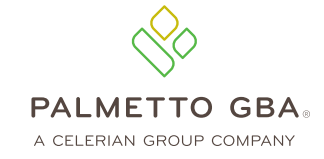